# **Основной государственный экзамен по ИНФОРМАТИКЕ**

### **Вариант №2**

## **Инструкция по выполнению работы**

Работа состоит из двух частей, включающих в себя 15 заданий. Часть 1 содержит 10 заданий с кратким ответом; часть 2 содержит 5 заданий, которые необходимо выполнить на компьютере.

На выполнение работы по информатике отводится 2 часа 30 минут (150 минут). Вы можете самостоятельно определять время, которое отводите на выполнение заданий, но рекомендуемое время на выполнение заданий части 1 – 30 минут, на выполнение заданий части 2 – 2 часа (120 минут).

Ответы к заданиям 1–12 записываются в виде числа, слова, последовательности букв или цифр. Ответ запишите в поле ответа в тексте работы, а затем перенесите в бланк ответов № 1.

Результатом выполнения каждого из заданий 13–15 является отдельный файл. Формат файла, его имя и каталог для сохранения Вам сообщат организаторы экзамена.

Все бланки заполняются яркими чёрными чернилами. Допускается использование гелевой или капиллярной ручки.

При выполнении заданий можно пользоваться черновиком. **Записи в черновике, а также в тексте контрольных измерительных материалов не учитываются при оценивании работы.**

Баллы, полученные Вами за выполненные задания, суммируются. Постарайтесь выполнить как можно больше заданий и набрать наибольшее количество баллов.

После завершения работы проверьте, чтобы ответ на каждое задание в бланке ответов № 1 был записан под правильным номером.

#### *Желаем успеха!*

**Часть 1** 

*Ответами к заданиям 1–10 являются число, слово, последовательность букв или цифр. Ответы укажите сначала в тексте работы, а затем перенесите в БЛАНК ОТВЕТОВ № 1 справа от номера соответствующего задания, начиная с первой клеточки, без пробелов, запятых и других дополнительных символов. Каждый символ пишите в отдельной клеточке в соответствии с приведёнными в бланке образцами.*

**1** 

**2** 

В кодировке Windows-1251 каждый символ кодируется 8 битами. Вова хотел написать текст (в нём нет лишних пробелов):

«Скользя по утреннему снегу, Друг милый, предадимся бегу Нетерпеливого коня И навестим поля пустые…»

Одно из слов ученик написал два раза подряд, поставив между одинаковыми словами один пробел. При этом размер написанного предложения в данной кодировке оказался на 8 байт больше, чем размер нужного предложения. Напишите в ответе лишнее слово.

Ответ:

Валя шифрует русские слова (последовательности букв), записывая вместо каждой буквы её код. Коды букв даны в таблице.

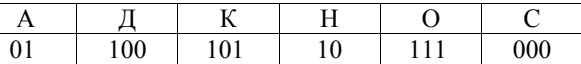

Некоторые шифровки можно расшифровать несколькими способами. Например, 00010101 может означать не только СКА, но и СНК.

Даны три кодовые цепочки:

100101000 101111100 100111101

Найдите среди них ту, которая имеет только одну расшифровку, и запишите в ответе расшифрованное слово.

Ответ:

Напишите наименьшее натуральное трехзначное число, для которого ИСТИННО высказывание: НЕ (Число нечётное) И (Число кратно 3).

Ответ: При совмести с при собствении с при собствении с при собствении с при собствении с при собствении с при собствении с при собствении с при собствении с при собствении с при собствении с при собствении с при собствени

Между населёнными пунктами А, В, С, D, Е построены дороги, протяжённость которых (в километрах) приведена в таблице.

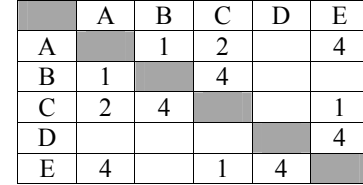

Определите длину кратчайшего пути между пунктами В и D. Передвигаться можно только по дорогам, протяжённость которых указана в таблице. Каждый пункт можно посетить только один раз.

У исполнителя Квадратор две команды, которым присвоены номера:

1. прибавь 1

# 2. возведи в квадрат

Первая из них увеличивает число на экране на 1, вторая возводит его во вторую степень.

Исполнитель работает только с натуральными числами.

Составьте алгоритм получения из числа 3 числа 84, содержащий не более 5 команд. В ответе запишите только номера команд.

(Например, 11221 - это алгоритм: прибавь 1 прибавь 1 возведи в квадрат возведи в квадрат прибавь 1,

который преобразует число 1 в 82.)

Если таких алгоритмов более одного, то запишите любой из них.

Ответ:

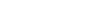

-6

 $2/7$ 

Ниже приведена программа, записанная на пяти языках программирования.

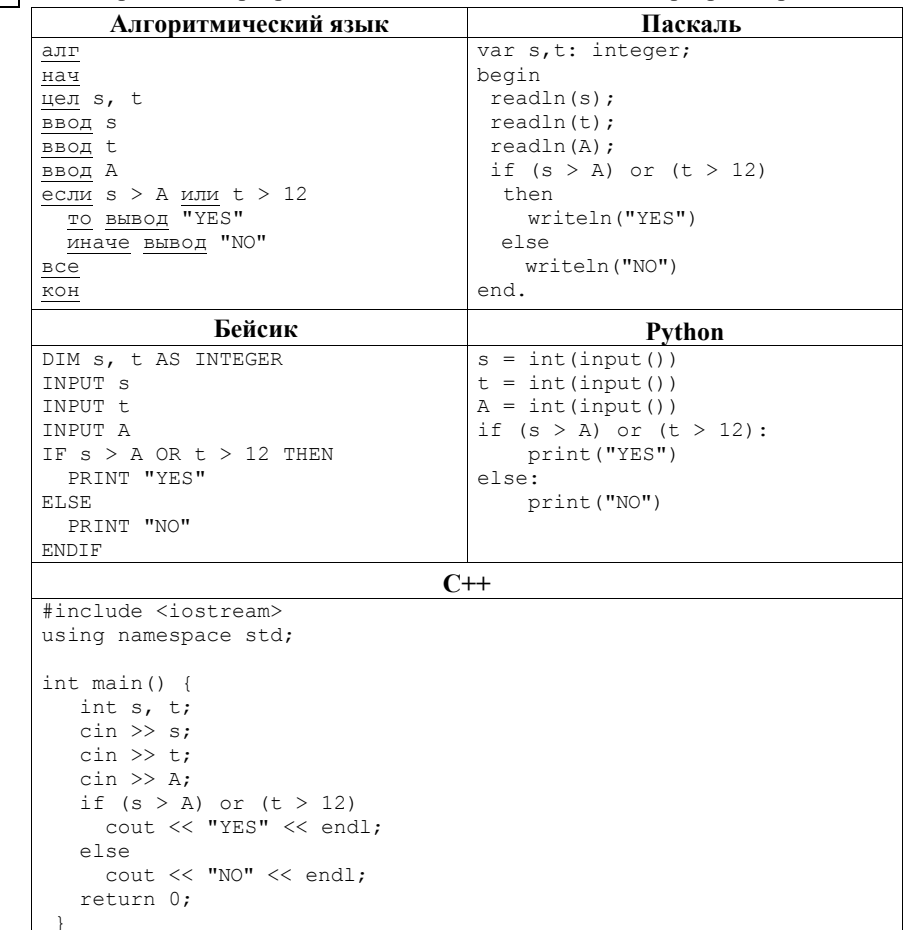

Было проведено 9 запусков программы, при которых в качестве значений переменных *s и t* вводились следующие пары чисел:

 $(13, 2)$ ;  $(11, 12)$ ;  $(-12, 12)$ ;  $(2, -2)$ ;  $(-10, -10)$ ;  $(6, -5)$ ;  $(2, 8)$ ;  $(9, 10)$ ;  $(1, 13)$ . Укажите наименьшее целое значение параметра А, при котором для указанных входных данных программа напечатает «NO» восемь раз.

Ответ: При последните село в село с при последните село с при последните село с при последните село с при последните село с при последните село с при последните село с при последните село с при последните село с при послед

 $3/7$ 

Доступ к файлу test.xls, находящемуся на сервере school.org, осуществляется по протоколу ftp. Фрагменты адреса файла закодированы цифрами от 1 до 7. Запишите последовательность этих цифр, кодирующую адрес указанного файла в сети Интернет.

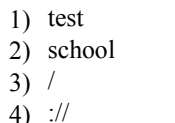

 $5)$  .org

 $6)$  .xls

 $7)$  ftp

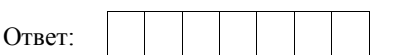

В языке запросов поискового сервера для обозначения логической операции «ИЛИ» используется символ «|», а для логической операции «И» - символ  $\langle \langle \mathbf{\&} \rangle \rangle$ .

В таблице приведены запросы и количество найденных по ним страниц некоторого сегмента сети Интернет.

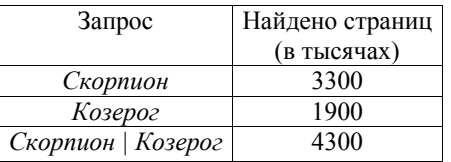

Какое количество страниц (в тысячах) будет найдено по запросу Скорпион & Козерог?

Считается, что все запросы выполнялись практически одновременно, так что набор страниц, содержащих искомые слова, не изменялся за время выполнения запросов.

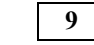

На рисунке - схема дорог, связывающих города А, Б, В, Г, Д, Е, К. По каждой дороге можно двигаться только в одном направлении, указанном стрелкой. Сколько существует различных путей из города А в город К?

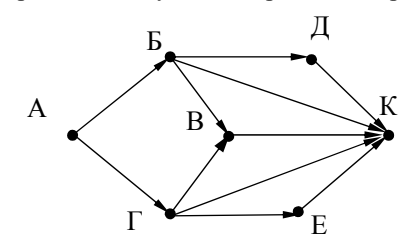

Ответ:

 $10<sup>1</sup>$ 

Переведите двоичное число 1110110 в десятичную систему счисления.

Ответ:

 $4/7$ 

#### Часть 2

Задания этой части (11–15) выполняются на компьютере. Ответами к заданиям 11, 12 являются слово или число, которые следует записать в БЛАНК ОТВЕТОВ № 1 справа от номера соответствующего задания, начиная с первой клеточки. Каждый символ пишите в отдельной клеточке в соответствии с приведёнными в бланке образцами.

Результатом выполнения заданий 13-15 является отдельный файл (для одного задания – один файл). Формат файла, его имя и каталог для сохранения Вам сообщат организаторы экзамена.

В одном из произведений А.С. Пушкина, текст которого приведён в подкаталоге каталога Проза, эпиграфом к одной главе является четверостишие Хераскова, начинающееся фразой «Сладко было спознаваться»... С помощью поисковых средств операционной системы и текстового редактора или браузера выясните название этой главы.

Ответ: по последните село в село в село в село в село в село в село в село в село в село в село в село в село в

Сколько файлов с расширением rtf объёмом более 2 Мбайт каждый  $12<sup>12</sup>$ содержится в подкаталогах каталога DEMO-12? В ответе укажите только число.

Ответ: на полно по стал с поставление с по стал с по стал с по стал с по стал с по стал с по стал с по стал с п

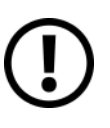

 $11$ 

Не забудьте перенести все ответы на задания  $1-12$  в бланк ответов № 1 в соответствии с инструкцией по выполнению работы. Проверьте, чтобы каждый ответ был записан в строке с номером соответствующего задания.

### Выберите ОДНО из предложенных ниже заданий: 13.1 или 13.2.

Используя информацию и иллюстративный материал, содержащийся 13.1 в каталоге DEMO-13, создайте презентацию из трёх слайдов на тему «Басенджи». В презентации должны содержаться краткие иллюстрированные сведения о внешнем виде, истории породы, темпераменте собак породы басенлжи. Все слайлы должны быть выполнены в едином стиле, каждый слайл лолжен быть озаглавлен.

Презентацию сохраните в файле, имя которого Вам сообшат организаторы экзамена.

## Требования к оформлению работы

1. Ровно три слайда без анимации. Параметры страницы (слайда): экран (16:9), ориентация альбомная.

2. Содержание, структура, форматирование шрифта и размешение изображений на слайдах:

• первый слайд - титульный слайд с названием презентации, в подзаголовке титульного слайда в качестве информации об авторе презентации указывается идентификационный номер участника экзамена;

• второй слайд - основная информация в соответствии с заданием, размещённая по образцу на рисунке макета слайда 2:

- заголовок слайда;
- два изображения;
- лва блока текста:

• третий слайд – дополнительная информация по теме презентации, размещённая по образцу на рисунке макета слайда 3:

- заголовок слайла:
- три изображения;
- три блока текста.

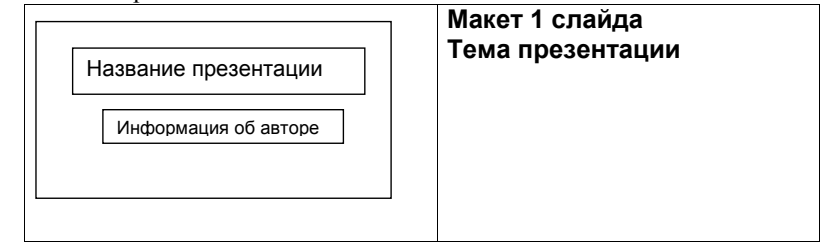

**13.2** 

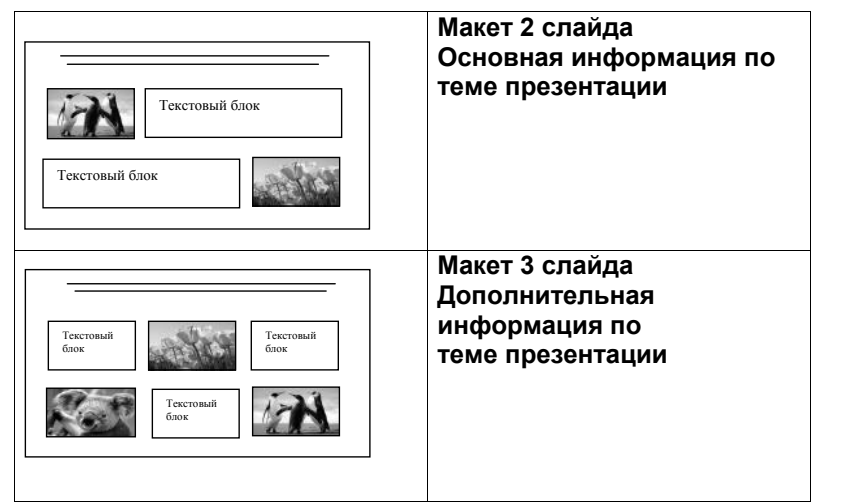

В презентации должен использоваться единый тип шрифта.

Размер шрифта для названия презентации на титульном слайде – 40 пунктов, для подзаголовка на титульном слайде и заголовков слайдов – 24 пункта, для подзаголовков на втором и третьем слайдах и для основного текста – 20 пунктов.

Текст не должен перекрывать основные изображения и сливаться с фоном.

Открытый вариант 2

Создайте в текстовом редакторе документ и напишите в нём следующий текст, точно воспроизведя всё оформление текста, имеющееся в образце. Данный текст должен быть написан шрифтом размером 14 пунктов. Отступ первой строки основного текста 1 см. Текст заголовка выровнен по центру. Основной текст выровнен по ширине, текст в ячейках первого столбца таблицы выровнен по центру по горизонтали и по вертикали, текст второго столбца – по левому краю. В тексте есть слова, выделенные полужирным шрифтом и курсивом. Ширина таблицы меньше ширины основного текста. При этом допустимо, чтобы ширина Вашего текста отличалась от ширины текста в примере, поскольку ширина текста зависит от размера страницы и полей. В этом случае разбиение текста на строки должно соответствовать стандартной ширине абзаца.

Текст сохраните в файле, имя которого Вам сообщат организаторы экзамена.

# **ПАРК ЗАРЯДЬЕ**

*Адрес*: *Москва, Парк Зарядье, м. Китай-Город* 

Грандиозная зона отдыха открылась в самом сердце России в 2017 г. ко дню города Москвы. Во всех отношениях уникальный парк, раскинулся на территории в 12 га и сочетает в себе четыре характерные для России ландшафтные зоны: тундру, степь, лес, болота.

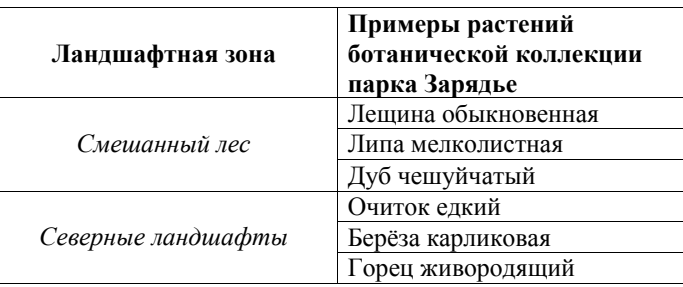

таблицы.

**14** 

## *Выберите ОДНО из предложенных ниже заданий: 15.1 или 15.2.*

В электронную таблицу занесли результаты тестирования учащихся по математике и физике. На рисунке приведены первые строки получившейся

**A B C D 1** *Ученик Район Математика Физика*  **2** Шамшин Владислав Майский 65 79  $3$  Гришин Борис  $3a$ речный  $52$  30 **Огородников Николай Подгорный 160 27** Богданов Виктор Центральный 98 86

В столбце A указаны фамилия и имя учащегося; в столбце B – район города, в котором расположена школа учащегося; в столбцах C, D – баллы, полученные соответственно по математике и физике. По каждому предмету можно было набрать от 0 до 100 баллов.

Всего в электронную таблицу были занесены данные по 1000 учащимся. Порядок записей в таблице произвольный.

### *Выполните задание.*

Откройте файл с данной электронной таблицей (расположение файла Вам сообщат организаторы экзамена). На основании данных, содержащихся в этой таблице, выполните задания.

- 1. Чему равна наименьшая сумма баллов у учеников Подгорного района? Ответ на этот вопрос запишите в ячейку G2 таблицы.
- 2. Сколько участников тестирования набрали одинаковое количество баллов по математике и физике? Ответ на этот вопрос запишите в ячейку G3 таблицы.
- 3. Постройте круговую диаграмму, отображающую соотношение числа участников из Майского, Заречного и Кировского районов. Левый верхний угол диаграммы разместите вблизи ячейки G6. В поле диаграммы должны присутствовать легенда (обозначение, какой сектор диаграммы соответствует каким данным) и числовые значения данных, по которым построена диаграмма.

Полученную таблицу необходимо сохранить под именем, указанным организаторами экзамена.

Исполнитель Робот умеет перемещаться по лабиринту, начерченному на плоскости, разбитой на клетки. Между соседними (по сторонам) клетками может стоять стена, через которую Робот пройти не может. **15.1** 

У Робота есть девять команд. Четыре команды – это команды-приказы:

## **вверх вниз влево вправо**

При выполнении любой из этих команд Робот перемещается на одну клетку соответственно: вверх ↑, вниз ↓, влево ←, вправо →. Если Робот получит команду передвижения сквозь стену, то он разрушится.

Также у Робота есть команда **закрасить**, при которой закрашивается клетка, в которой Робот находится в настоящий момент.

Ещё четыре команды – это команды проверки условий. Эти команды проверяют, свободен ли путь для Робота в каждом из четырёх возможных направлений:

### **сверху свободно снизу свободно слева свободно справа свободно**

Эти команды можно использовать вместе с условием «**eсли**», имеющим следующий вид:

**если** *условие* **то**

*последовательность команд* 

## **все**

Здесь *условие* – одна из команд проверки условия.

*Последовательность команд* – это одна или несколько любых командприказов.

Например, для передвижения на одну клетку вправо, если справа нет стенки и закрашивания клетки, можно использовать такой алгоритм:

## **если справа свободно то**

**вправо** 

# **закрасить**

# **все**

В одном условии можно использовать несколько команд проверки условий, применяя логические связки **<sup>и</sup>**, **или**, **не**, например:

**если (справа свободно) и (не снизу свободно) то** 

### **вправо**

## **все**

Для повторения последовательности команд можно использовать цикл «**пока**», имеющий следующий вид:

**нц пока** *условие*

*последовательность команд* 

Например, для движения вправо, пока это возможно, можно использовать следующий алгоритм:

**нц пока справа свободно** 

**вправо** 

**кц** 

### *Выполните задание.*

На бесконечном поле имеется вертикальная стена. **Длина стены неизвестна**. От верхнего конца стены влево отходит горизонтальная стена **также неизвестной длины**. Робот находится в клетке, расположенной справа от нижнего края вертикальной стены.

На рисунке указан один из возможных способов расположения стен и Робота (Робот обозначен буквой «Р»).

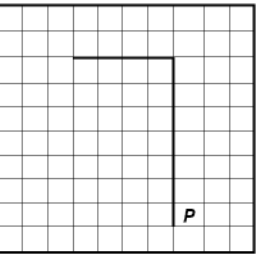

Напишите для Робота алгоритм, закрашивающий все клетки, расположенные правее вертикальной стены, выше горизонтальной стены и угловую клетку. Робот должен закрасить только клетки, удовлетворяющие данному условию. Например, для приведённого выше рисунка Робот должен закрасить следующие клетки (см. рисунок).

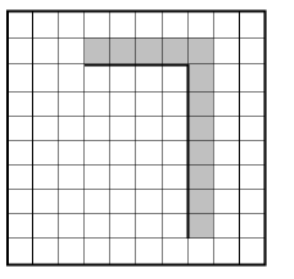

Конечное расположение Робота может быть произвольным. Алгоритм должен решать задачу для произвольного размера поля и любого допустимого расположения стен внутри прямоугольного поля. При исполнении алгоритма Робот не должен разрушиться.

Алгоритм может быть выполнен в среде формального исполнителя или записан в текстовом редакторе.

Сохраните алгоритм в формате программы Кумир или в текстовом файле. Название файла и каталог для сохранения Вам сообщат организаторы экзамена.

Напишите программу, которая в последовательности натуральных чисел определяет количество таких чисел, которые кратны 4 и оканчиваются на 2. Программа получает на вход натуральные числа, количество введённых чисел неизвестно, последовательность чисел заканчивается числом 0 (0 – признак окончания ввода, не входит в последовательность). **15.2** 

Количество чисел не превышает 1000. Введённые числа не превышают 30 000.

Программа должна вывести одно число: количество чисел, кратных 4 и оканчивающихся на 2.

#### **Пример работы программы:**

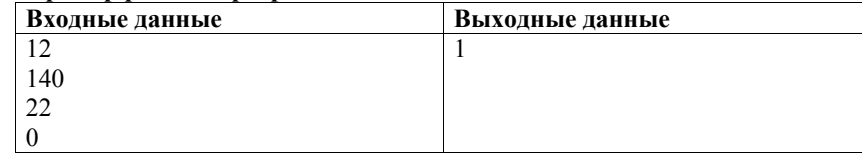